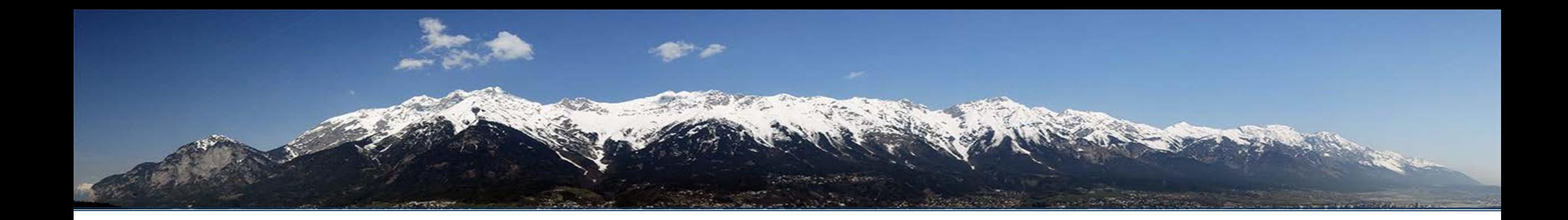

### Using the CUDA Debugger (content adapted from Dave Goodwin and Nvidia)

Philipp Gschwandtner

### Why is GPU Debugging so Difficult?

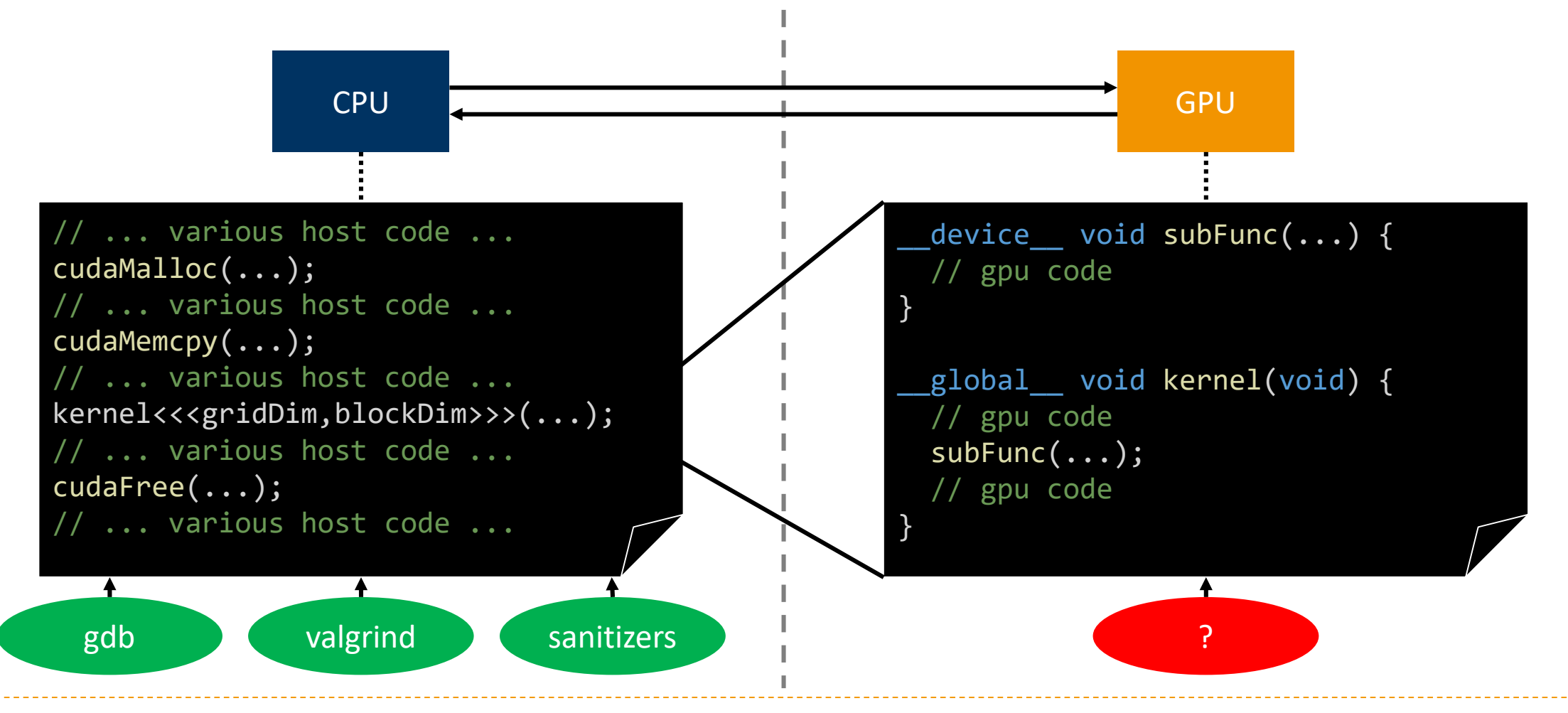

# Why is GPU Debugging so Difficult? cont'd

#### ▶ GPUs...

- ▶ Are physically and logically a separate device
- Have a highly parallel, non-x86 hardware architecture
- $\blacktriangleright$  Have their own memory address space
- ▶ Run their own CUDA threads with (partially) CPU-independent execution flow
- ▶ Standard debugging tools...
	- Do not have access to these devices
	- ▶ Are not equipped for dealing with these special properties

### Debugging with CUDA

- ▶ Debugging is required
	- ▶ No reasonable code development without it
- ▶ Debugging tools supporting GPUs are available for CUDA
	- ▶ Part of why CUDAs was/is so successful compared to e.g. OpenCL
- $\triangleright$  Nvidia offers extensions of standard tools
	- **Minimally-invasive approach**
	- Improves user adoption compared to developing fully distinct tools

# Selection of Available Tools

- ▶ cuda-gdb Extension of gdb ▶ cuda-memcheck Similar to valgrind Arm FORGE (Alinea DDT) ▶ TotalView TotalView<sup>®</sup>
- ▶ Parallel Nsight

Graphical tool

▶ Others

**FORGF** 

▶ Visual Studio / Eclipse integration

There are also Performance Debugging Tools

▶ Nvprof

▶ Profiler for CUDA kernels and API calls

- Visual Profiler
	- GUI with "timeline" view
- $\triangleright$  PAPI
	- ▶ C library for reading hardware counters

▶ Score-P

▶ CPU/GPU performance analysis tool

- CUPTI
	- ▶ CUDA Profiling Tools Interface
	- Enables hardware counter access for third-party tools
- ▶ Cube, Vampir, ...
	- **Performance reporting and** visualization tools

### Compilation Flags

#### ▶ Add flags for debug information

- ▶ -g for the CPU code
- -G for the GPU code (turns off all optimizations, considerable slowdown!)
	- Alternative: -lineinfo for the GPU code (line numbers only), use when profiling
- ▶ Example:
	- nvcc -g -G prog.cu -o prog

# cuda-memcheck

#### ▶ Stand-alone run-time error checker tool

- Stack overflows, out-of-bounds accesses, misaligned accesses, memory leaks, etc.
- Similar to valgrind
- Also offers racecheck, synccheck, and initcheck tools
- <https://docs.nvidia.com/cuda/cuda-memcheck/>

#### ▶ Does not require recompilation

- But needs debug information for proper error location indication
- $\triangleright$  Not all error reports are precise
- ▶ Can be used from within cuda-gdb

#### Execution

- ▶ Part of CUDA installation
	- cuda-memcheck prog\_name
- Also works with MPI
	- mpiexec -n 8 xterm -e cuda-memcheck prog\_name
	- mpiexec -n 1 cuda-memcheck prog\_name : -n 7 ./prog\_name
	- mpiexec -n 8 cuda-memcheck prog\_name

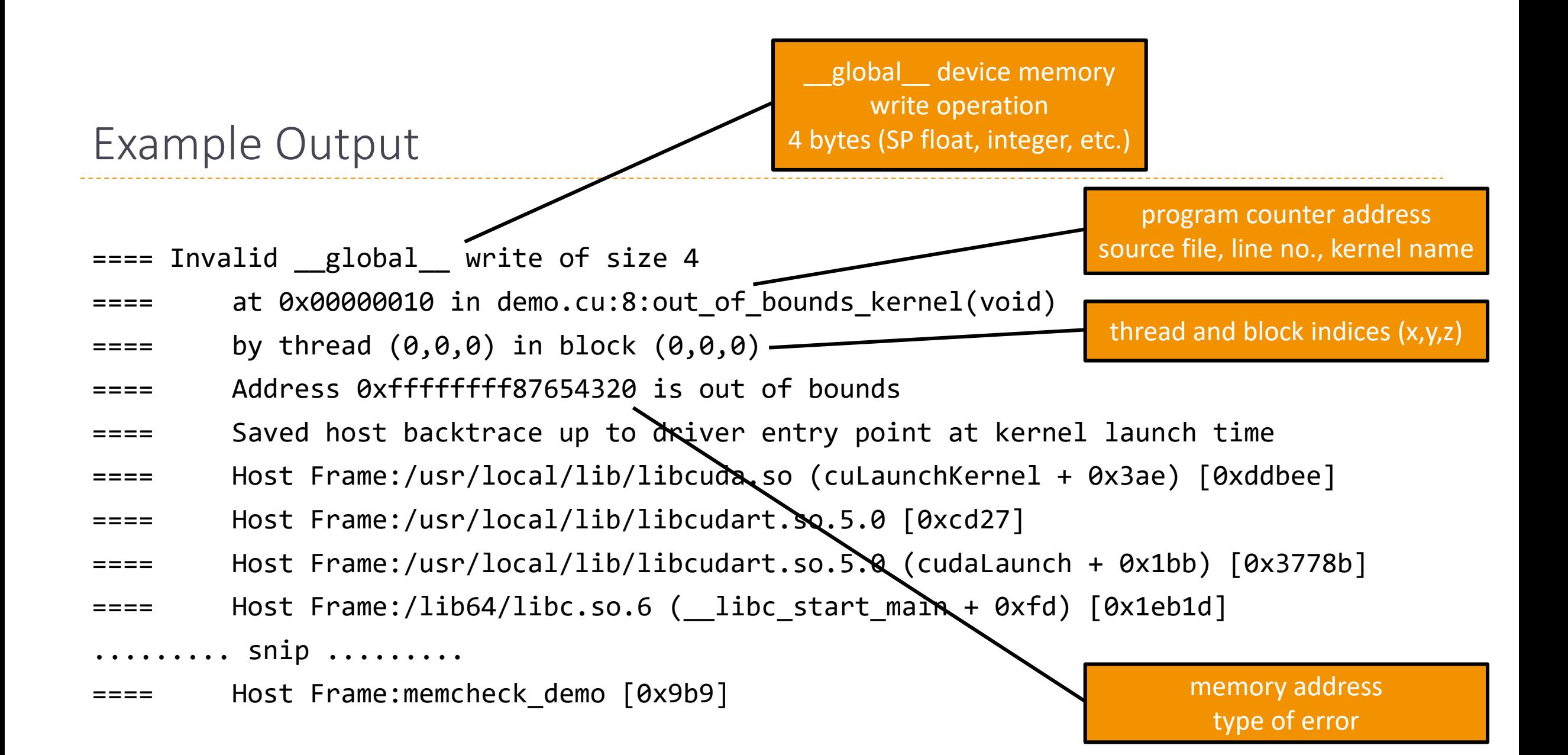

### cuda-memcheck: Practical Exercise

- ▶ Compile day\_2/ho3/vector.cu with debugging symbols
- $\triangleright$  Run with cuda-memcheck
- ▶ Interpret the results!
	- ▶ What is the problem?
	- $\blacktriangleright$  How can we fix it?

### Synchronization Checking

#### ▶ cuda-memcheck offers a synccheck tool

- ▶ Can identify incorrect use of synchronization primitives such as syncthreads()
- ▶ Needs to be enabled with --tool synccheck

#### ▶ Does NOT check for memory errors

- ▶ When debugging, first run memcheck
- Afterwards, run synccheck if required

### Example Output

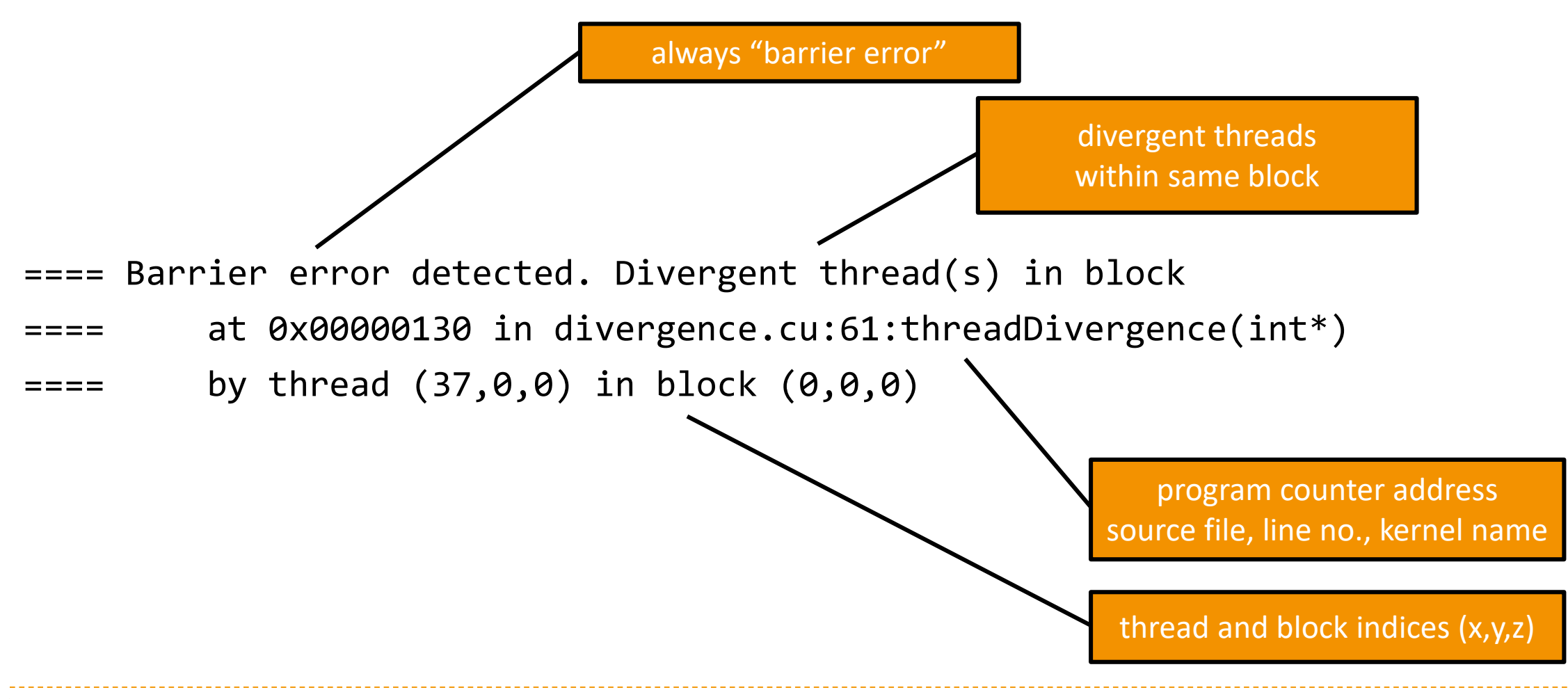

### cuda-memcheck --tool syncheck: Practical Exercise

- ▶ Compile day\_2/ho1/synchthreads.cu with debugging symbols
- ▶ Run with cuda-memcheck --tool synccheck
- ▶ Check the results!

# printf() Debugging

- ▶ Yes, CUDA allows printf() to be used inside GPU code
	- Arguments and format specifiers (%d, %.5f, …) just like C-library-printf()
	- Returns number of arguments parsed (not number of characters printed)
- $\triangleright$  Behaves like any other device function
	- ▶ Executed by every (!) thread
	- $\triangleright$  in the current context

global void mallocTest() { printf("Thread %d\n" , threadIdx.x);

```
Output:
  Thread 0
  Thread 1
  Thread 2
// ...
```
}

# cuda-gdb

#### $\triangleright$  Built around GDB

- All standard GDB debugging features (set breakpoints, inspect memory/variables/registers, …)
- Allows debugging both CPU and GPU code
- Supports multiple GPUs, contexts, kernels
- <https://docs.nvidia.com/cuda/cuda-gdb/>
- Graphical wrappers available (e.g. GNU DDD, Emacs)
	- ▶ We'll focus on the command line though
- Careful on PCs: breakpoints freeze the GPU (and output of connected screens)!
	- No issue when remotely debugging via ssh
	- No issue when using two GPUs
	- Mitigated when enabling software preemption (beta, compute capability  $\geq 3.5$ )

#### Execution

- ▶ Part of CUDA installation
	- cuda-gdb prog\_name
- Also works with MPI
	- mpiexec -n 8 xterm -e cuda-gdb prog\_name
	- mpiexec -n 1 cuda-gdb prog\_name : -n 7 ./prog\_name
	- mpiexec -n 8 cuda-gdb --batch --command=script.txt prog\_name

cuda-gdb: Execution control

- ▶ Launch application
	- (cuda-gdb) run
- $\triangleright$  Resume after any halt
	- (cuda-gdb) continue
- $\triangleright$  Kill application
	- (cuda-gdb) kill
- $\triangleright$  Interrupt application
	- $\triangleright$  CTRL+C
- ▶ Set breakpoint in line 7 (cuda-gdb) break prog.cu:7
- ▶ Get backtrace (cuda-gdb) backtrace
- ▶ Step-by-step (over function calls)
	- (cuda-gdb) next
- ▶ Step-by-step (into function calls)
	- (cuda-gdb) step

cuda-gdb: Inspecting Data

- $\triangleright$  Print content of a variable
	- (cuda-gdb) print variable\_name
- $\triangleright$  Print address of a variable
	- (cuda-gdb) print &variable\_name
- $\triangleright$  Print content of a pointer
	- (cuda-gdb) print \*pointer\_name
- $\triangleright$  Print consecutive elements of array
	- print array name[3]  $@ 4$

### cuda-gdb: Dealing with Threads

- ▶ List and switch CPU threads
	- ▶ info threads
	- $\rightarrow$  thread 3
- ▶ List and switch CUDA threads
	- ▶ info cuda threads
	- $\triangleright$  cuda thread  $(20,0,0)$
	- cuda kernel 0 grid 1 block (0,0,0) thread (20,0,0)

### cuda-gdb: Misc

- $\triangleright$  List all devices and device in focus
	- (cuda-gdb) info cuda devices
- ▶ List all running kernels
	- (cuda-gdb) info cuda kernels
- ▶ Change data while debugging
	- (cuda-gdb) print my\_variable = 5
	- $\rightarrow$  (cuda-gdb) print \$R3 = 5

cuda-gdb: Practical Exercise

▶ Compile day 2/ho3/stencil.cu with debugging symbols

#### ▶ Run in gdb with

(cuda-gdb) set cuda memcheck on

#### ▶ Check the results!

- ▶ What is the problem?
- $\blacktriangleright$  How can we fix it?

### Best Practice

- ▶ 1. Determine type and scope of bug
	- Incorrect result
	- $\blacktriangleright$  Failure to launch
	- $\triangleright$  Crash
	- $\triangleright$  Hang
	- Slow execution
		- $\leftrightarrow$  performance debugging)
- ▶ 2. Try to reproduce with debug build
	- ▶ Re-compile with -g -G and re-run
- ▶ 3. Try to create a minimum working example (MWE)
	- Problem size, involved components, etc.
- ▶ 4. Investigate and fix the bug
	- ▶ Try cuda-memcheck alone (fast)
	- ▶ cuda-gdb if needed (more information but slower)
	- printf-debugging also possible
- $\triangleright$  Try to maximize reproducibility
	- $\blacktriangleright$  Fix input data
	- Fix seeds of random number generators
	- $\blacktriangleright$  Etc.
- ▶ Increase determinism by launching kernels synchronously
	- CUDA\_LAUNCH\_BLOCKING=1
- Limit available devices
	- CUDA\_VISIBLE\_DEVICES=0,1

### Conclusion

#### ▶ Debugging parallel programs is difficult

Debugging on GPUs even more so

#### ▶ CUDA offers some handy tools for the job

▶ Most notably cuda-gdb and cuda-memcheck

#### ▶ Heed coding guidelines and best practice

- **Takes effort in the beginning**
- **Large pay-off down the road**